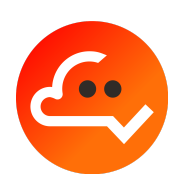

# **Charged Token management (to be used by users)**

### **0. Why a Charged Token?**

Prior to our partner YZ, investors in Blockchain Projects at presale stages received only an agreement for future tokens (SAFT) in exchange of their payment.

Now, with YZ, thanks to **Charged Tokens (CT)**, investors can have a clear state of their investment and also a more flexible position.

A CT is tied to a specific investment round with given vesting conditions set in the smart contracts (on the Blockchain) that can not be modified afterwards, providing more transparency and certainty to investors.

CTs are allocated to investors immediately after their payment and can be held to claim the underlying **Project Tokens (PT)** according to the vesting schedule set in the smart contract. But they can also be transferred/traded at any time, much before the Project even launches.

Staking CT allows users to get rewards from staking campaigns set by the Project Owner, and also from fees collected from previous CT withdrawals and eventually from PT claims. In that sense, "dumpers are rewarding holders".

The Project Owner sets the CT withdrawal fee and the percentage which will be redistributed to CT stakers.

The Project Owner can also set a fee on the claim of PT. Those fees will be entirely redistributed to CT stakers.

The upper limits for the withdrawal fee and the claiming fee are set at the creation of the CT and can't be exceeded.

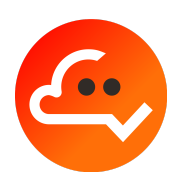

A user can switch between 2 modes :

- The "**Standard**" mode for investors willing to hold their CT until the PT is launched and who will then gradually claim their PT until the CTs are fully discharged.
- The "**Advanced**" mode which provides more functionalities to investors, as they will be able to withdraw, deposit, and recharge CT.

A user can easily switch between those 2 modes by using the toggle switch below :

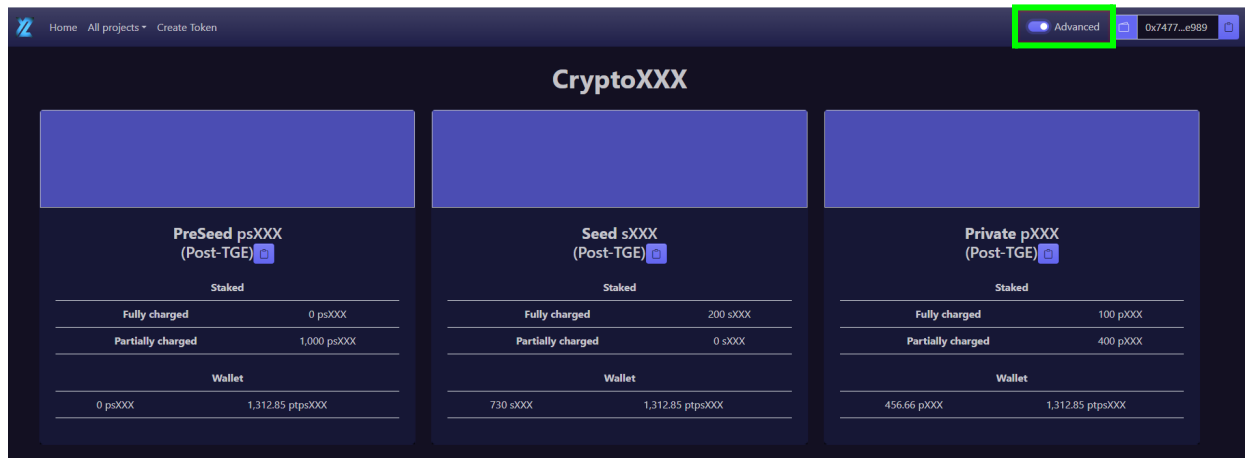

The previous image also shows that each CT is represented by a thumbnail. Those thumbnails display the balances of the user in CT and PT. More details about those balances can be found [here](#page-4-0).

By clicking on a thumbnail, a user will get access to the details of the related CT through different tabs :

- **Tab 1 "Vesting & Claim"** in Standard Mode and **"Vesting schedule"** in Advanced Mode.

This tab displays the vesting schedule of the underlying PT with the launch date (TGE) where an initial amount of PT is unlocked. Then, no more PT will be released until the date where the linear vesting will start. The remaining PT will then be released linearly until the "Vesting end" date.

The only difference between the 2 modes (Standard and Advanced) is that the Standard mode displays an additional section where the user can claim PT (see image below). In the Advanced mode, the PT can be claimed via a specific tab called **"Balances &**

**Token management"**. More details about the Claiming process can be found [here.](#page-9-0)

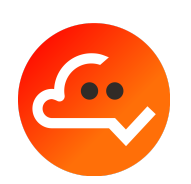

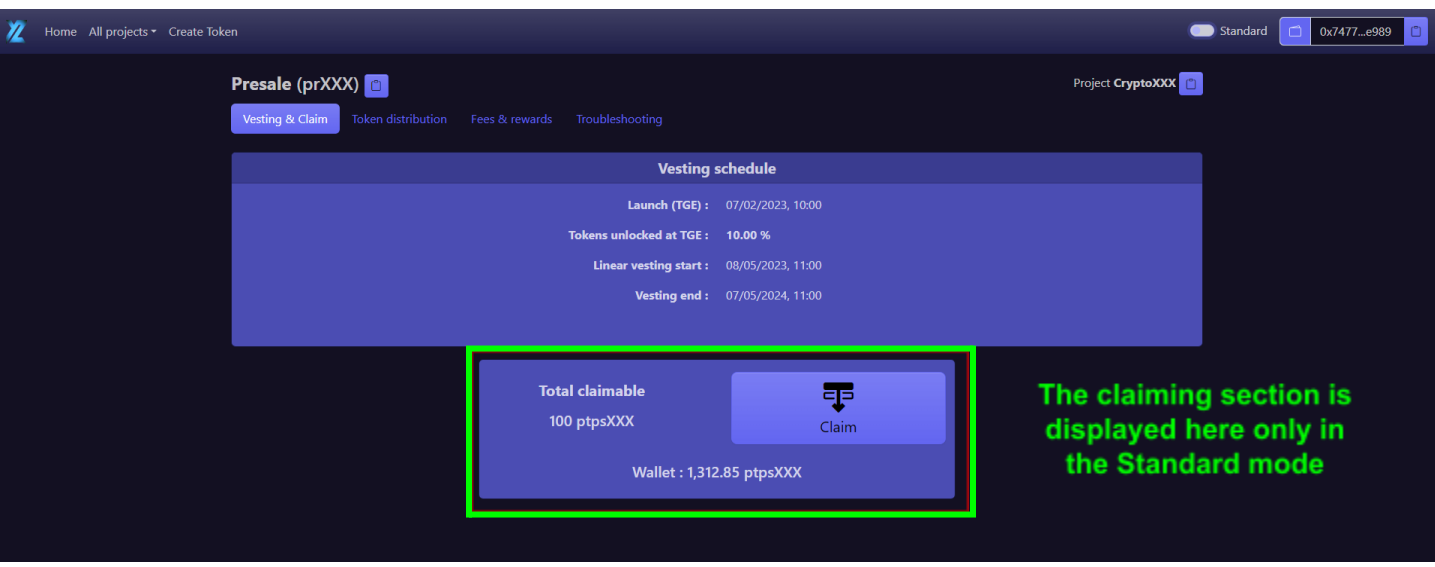

- **Tab 2 "Token distribution"** displays how the PT have been redistributed since they were allocated to the CT. Those PT can be classified in 4 categories :
	- 1) PT within staked CT
	- 2) PT within withdrawn CT
	- 3) PT which have already been claimed
	- 4) PT related to pending rewards

By hovering over the diagram, one can see the amount and percentage of PT tied to each category. This provides a clear status of the token distribution and more transparency to investors.

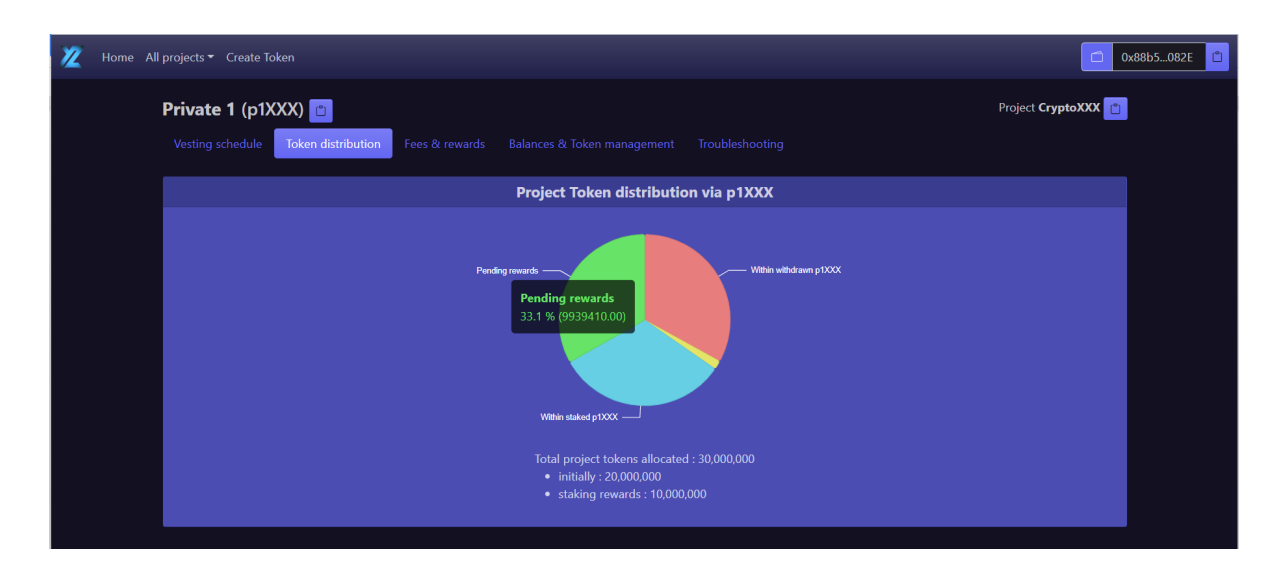

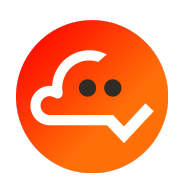

#### **- Tab 3 "Fees & rewards"**

The left panel displays the fees for CT withdrawals and PT claims (after TGE) which become rewards for the stakers. The ratio of CT withdrawal fees reserved for stakers is also displayed but there is no such ratio for PT claim as all claiming fees (if those are > 0) are always fully redistributed to stakers.

Note : in the Standard mode, only the claiming fee is displayed as the withdrawal functionality (of CT) is considered of no interest.

The right panel displays the details of the current staking campaign set by the Project Owner, with the start and the end of the campaign, the total campaign rewards over the whole period and the resulting current APR.

Finally, the lower panel displays the current rewards allocated to the user (cumulated from withdrawal/claiming fees and current staking campaign).

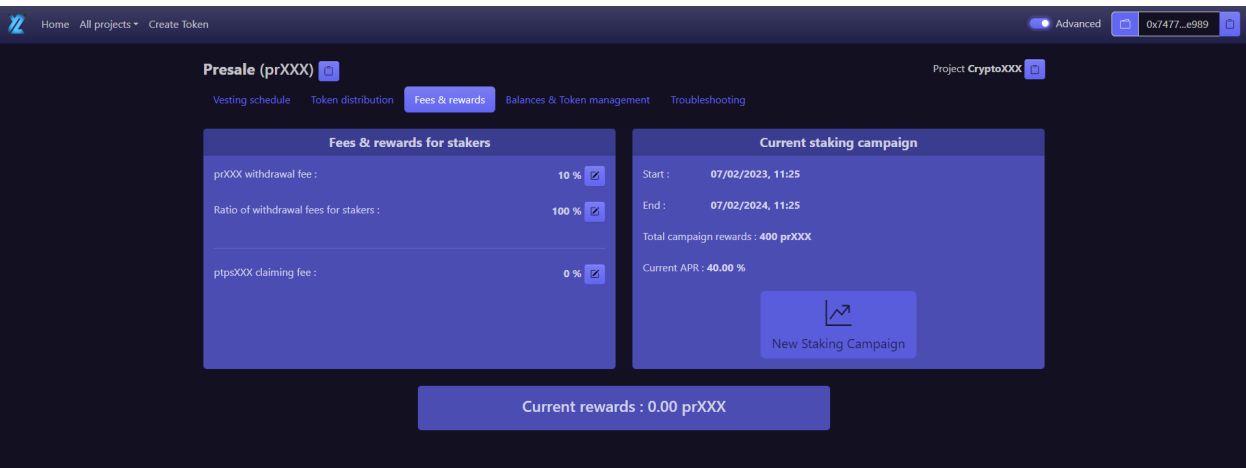

#### **- Tab 4 "Balances & Token management"**

This tab is visible only in the Advanced mode.

4 types of balances are displayed :

- Staked Fully Charged CT (see balance 1 below).
- Staked Partially Charged CT which are obtained after claiming PT which discharges CT (see balance 2 below)
- CT in the user's wallet (see balance 3 below).
- PT in the user's wallet (see balance 4 below).

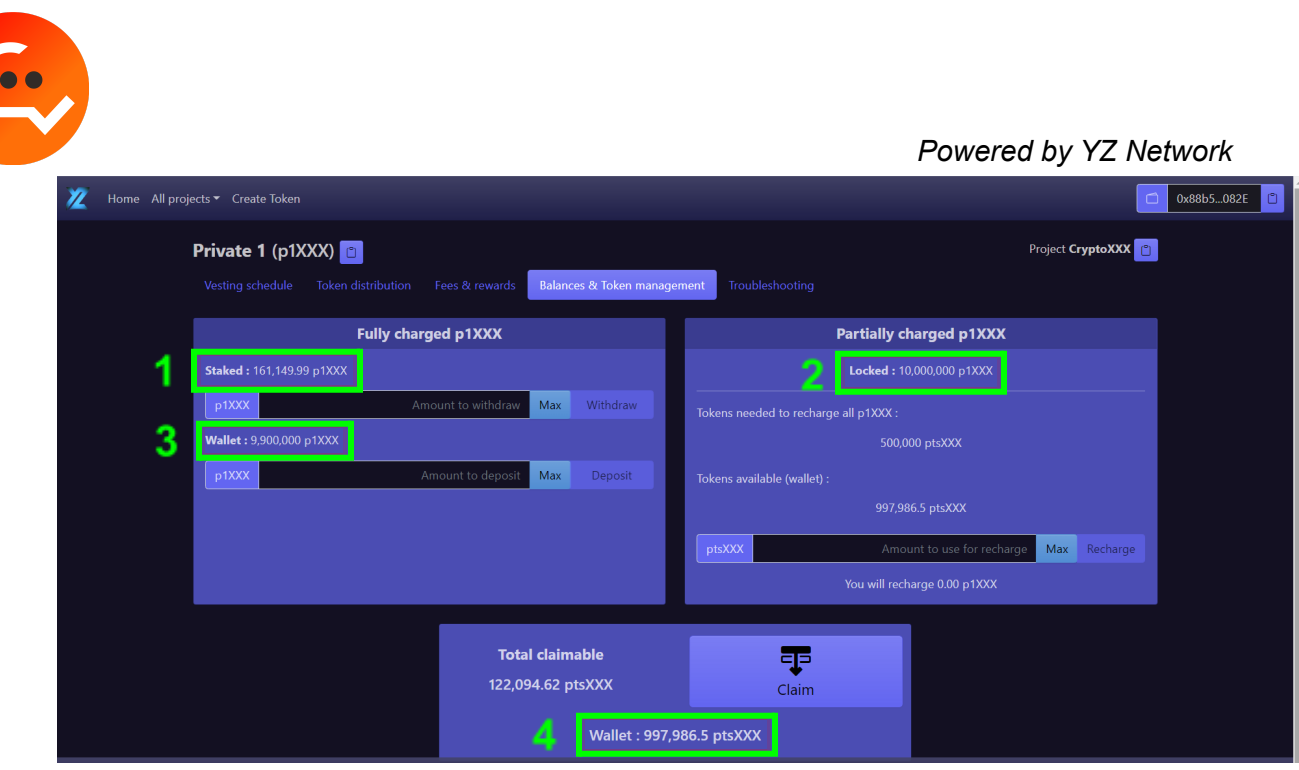

Those balances are also displayed on the thumbnail of the CT :

<span id="page-4-0"></span>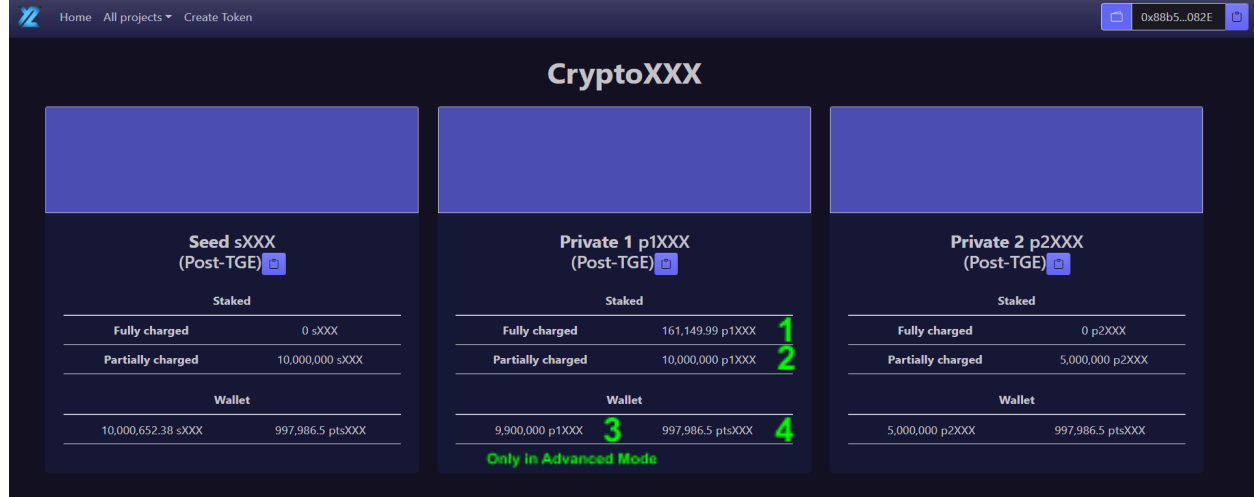

The balance  $3$  is not displayed in Standard Mode as the withdrawal functionality (of CT) is considered of no interest in that mode.

The following paragraphs describe the 4 functionalities related to the management of CT within the "Balances & Token management" tab (which is visible only in the Advanced mode).

**Note** : By clicking on the icon **D** next to the name of a Token (CT or PT), a user will copy the address of the related CT/PT contract which can then be used to import the Token in Metamask.

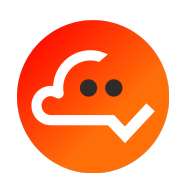

### **1. Withdrawal**

Staked CT can be withdrawn to the user's wallet to be transferred / traded.

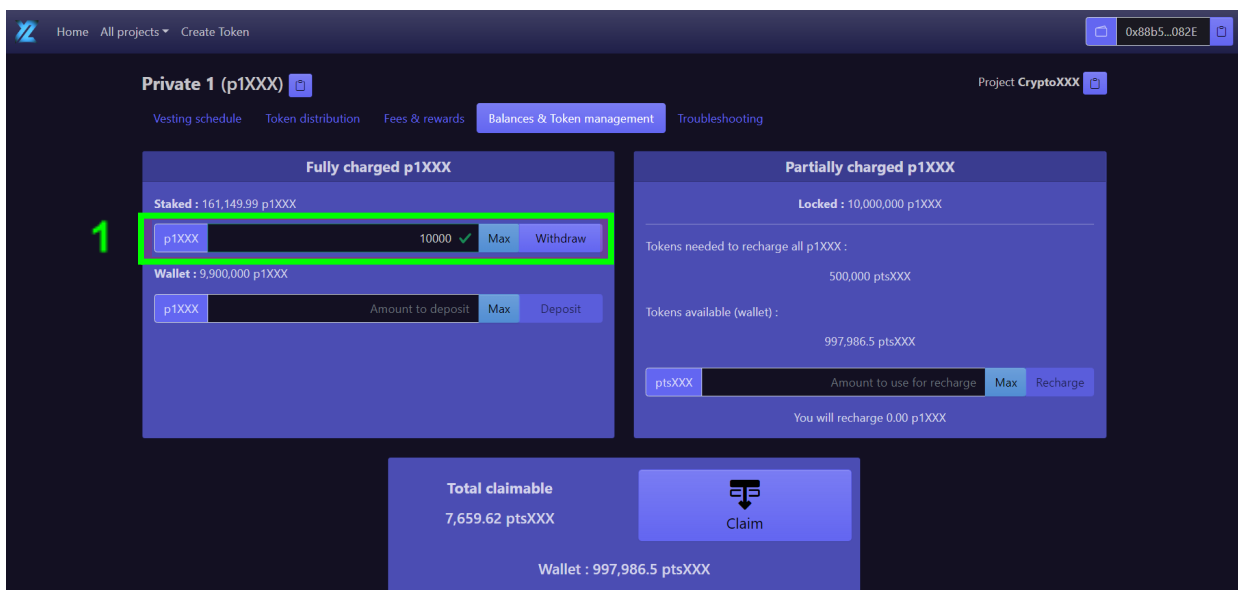

After providing the amount to be withdrawn and clicking on the button Withdraw (step 1), a recap will appear (before validation) with following information :

- a) The amount requested for the withdrawal.
- b) The withdrawal fee. A fraction of those fees is usually kept to reward stakers that have not yet withdrawn their CT.
- c) The rewards cumulated from the fees collected from previous withdrawals/claims and eventually from the staking campaign set by the Project Owner.
- d) The total amount of CT that will be sent to the user's wallet which is  $a$ ) b) + c)

After reviewing the transaction, the user can validate it by clicking on the button Confirm Withdraw (step 2) and by confirming it on Metamask (step 3).

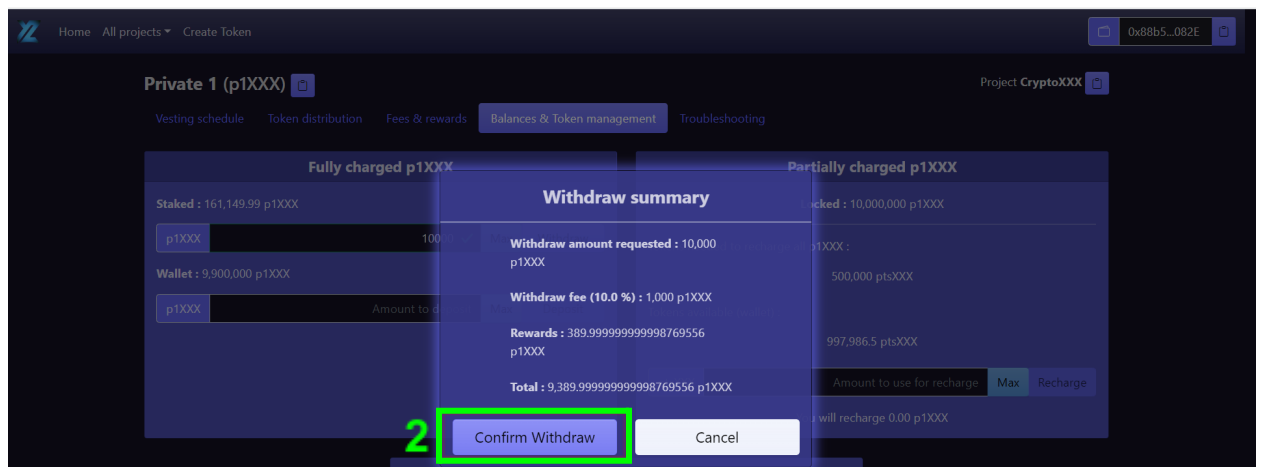

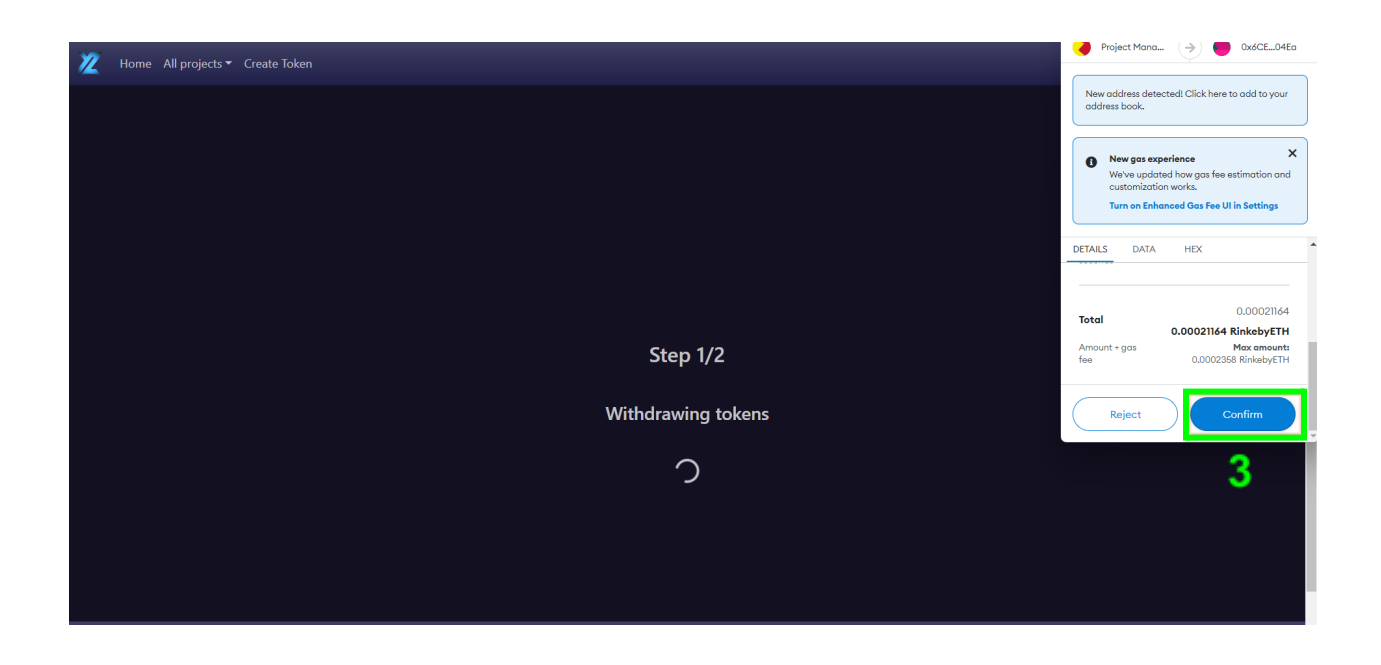

**IMPORTANT** : Only fully charged CT can be withdrawn, i.e. only CT for which no claim of PT has occurred so far. If a user already claimed PT, then the related CT must be recharged with PT before they can be withdrawn (see Recharge section [here\)](#page-11-0).

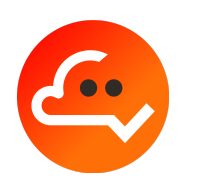

#### **2. Deposit**

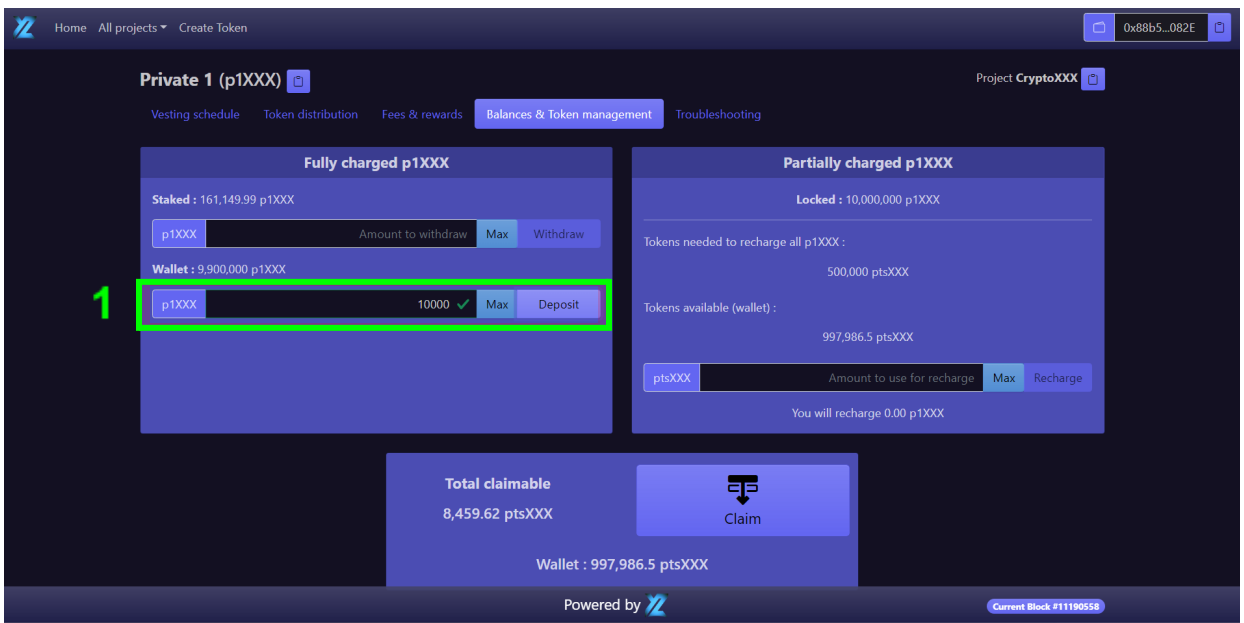

A user holding CT in his wallet can deposit them to earn staking rewards.

After providing the amount to be deposited and clicking on the button Deposit (step 1), a recap will appear (before validation) with following information :

- a) The requested amount to be deposited.
- b) If the user already had staked CT before the deposit, then the related rewards are displayed. Those will be added to the deposit amount.
- c) The total amount of CT to be staked for the user, which is  $a$ ) + b)

After reviewing the transaction, the user can validate it by clicking on the button Confirm Deposit (step 2) and by confirming it on Metamask (step 3).

*Powered by YZ Network* 冱 0 0x88b5...082E Project CryptoXXX [1] Private 1 (p1XXX) a Balances & Token management Troubleshooting Fully charged p1XXX and the control of the control of the control of the control of the control of the control of Partially charged p1XXX **Deposit summary p1XXX** Amount to v **Deposit amount requested :** 10,000  $p1XXX$  $p1XXX$ **Rewards :** 804.999999999999194291<br>p1XXX Total: 10,804.999999999999194291 p1XXX Amount to use for recharge Max Confirm Deposit Cancel

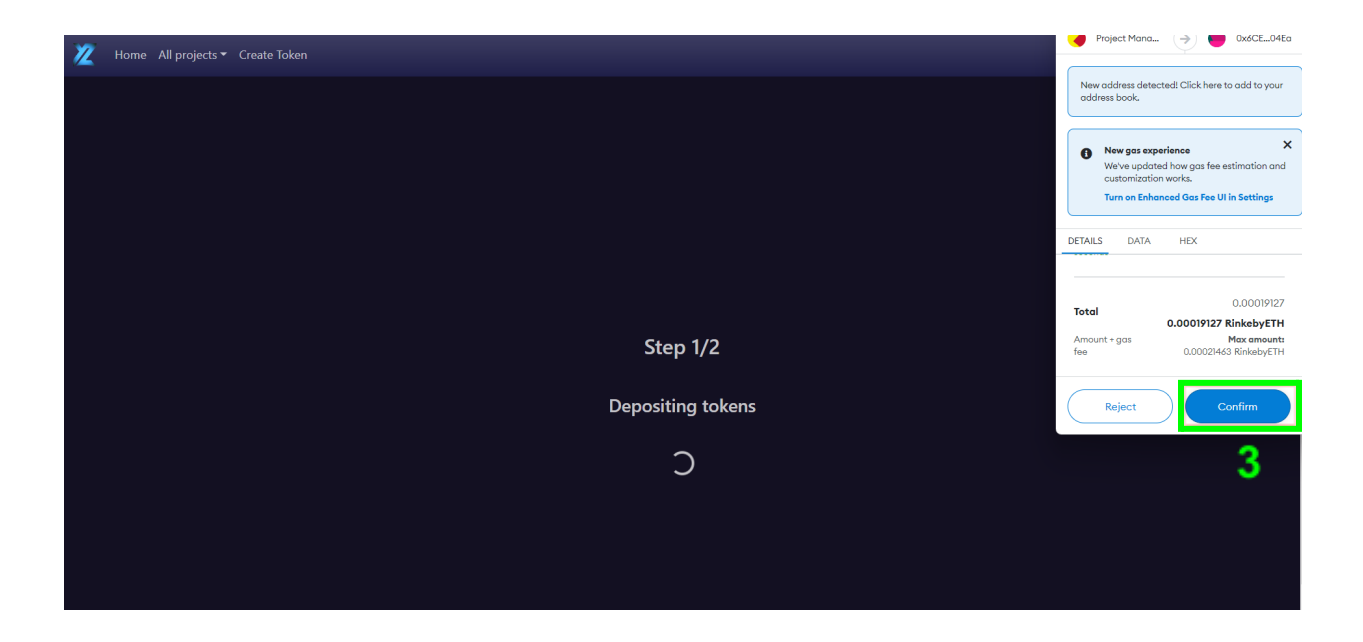

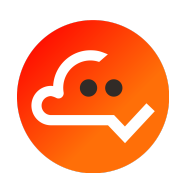

#### <span id="page-9-0"></span>**3. Project Token (PT) claim**

After the launch of the PT (i.e. after TGE), the staked CT can be used to claim the underlying PT according to the vesting schedule.

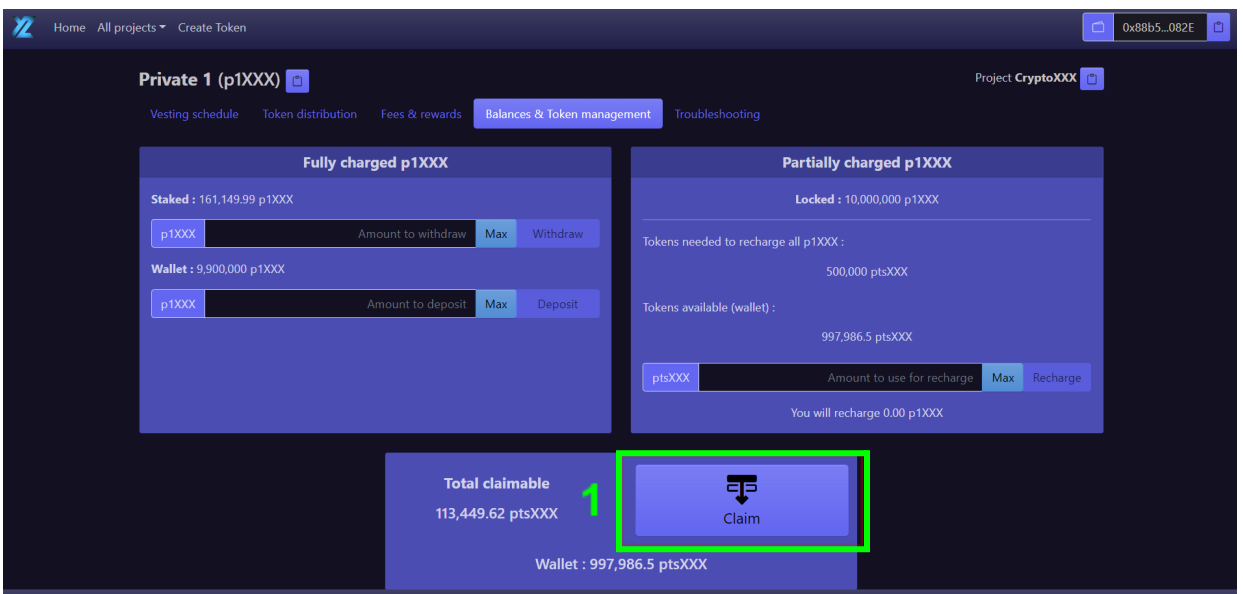

After clicking on the button Claim (step 1), a recap will appear (before validation) with following information :

- a) The amount of unlocked PT according to the vesting schedule.
- b) The claiming fee (if there is).
- c) The cumulated rewards since the last transaction of the user.
- d) The total amount of PT to receive, which is  $a) b$  + c) Those PT will be sent to the user's wallet.

After reviewing the transaction, the user can validate it by clicking on the button Confirm Claim (step 2) and by confirming it on Metamask (step 3).

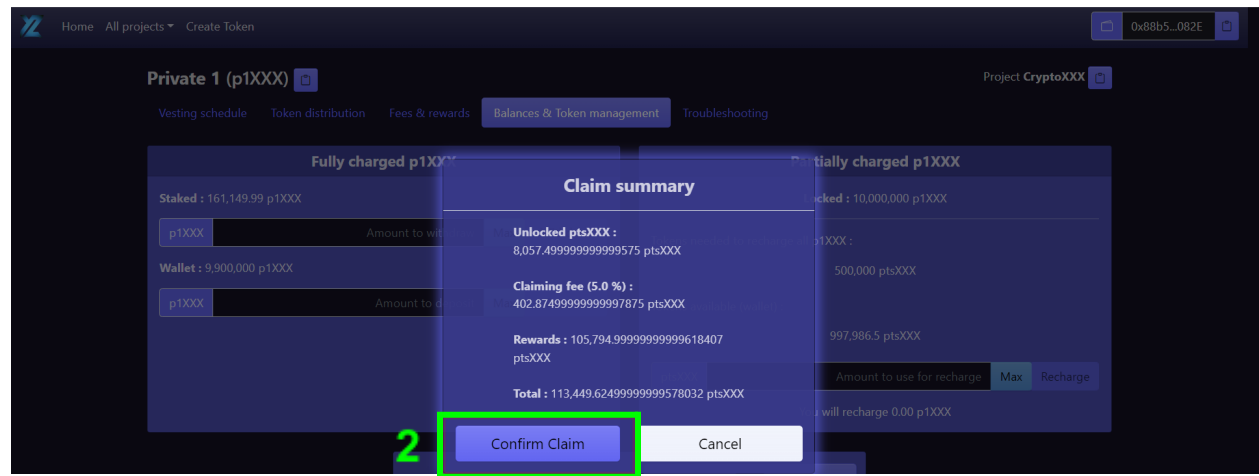

6.

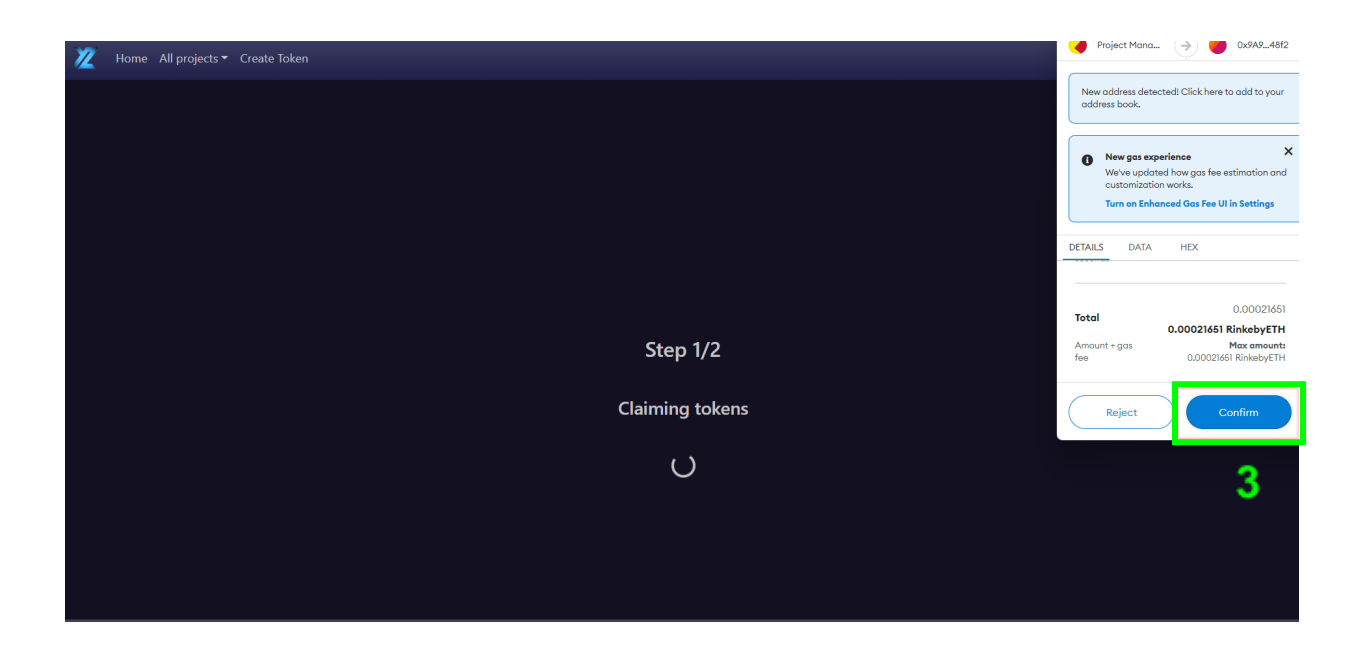

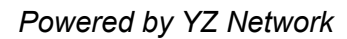

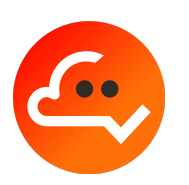

## <span id="page-11-0"></span>**4. Recharge of CT**

As mentioned previously, in order to be withdrawn, staked CT must be fully charged with PT. Therefore, if some PT have already been claimed, CT must first be recharged.

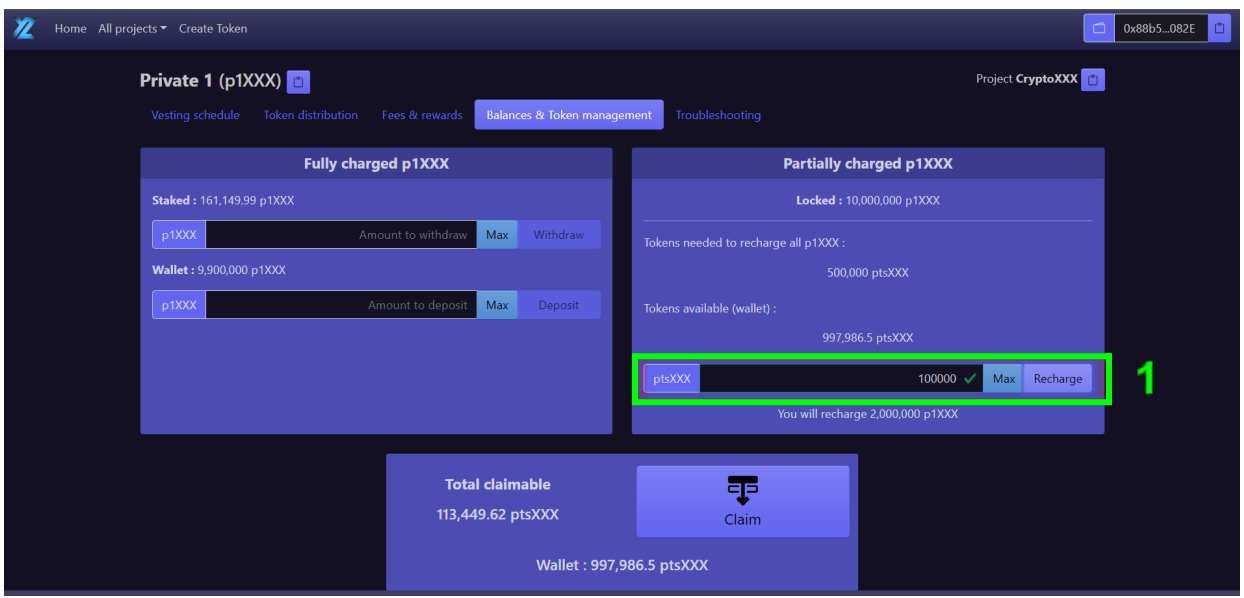

After providing the amount of PT to be used for the recharge and clicking on the button Recharge (step 1), a recap will appear (before validation) with following information:

- a) The amount of PT to be used for the recharge.
- b) The amount of CT which will be recharged using the provided PT. This amount will be deducted from the balance of Partially Charged Tokens and added to the balance of Fully Charged Tokens. Note that a user is free to recharge only a fraction of his Partially Charged Tokens.
- c) The cumulated rewards since the last transaction of the user.
- d) The total amount by which the balance of fully charged staked CT will be increased, which is  $b$ ) + c). Note that the balance of Partially Charged Tokens of the user will decrease by only the amount b).

After reviewing the transaction, the user can validate it by clicking on the button Confirm Recharge (step 2) and by confirming it on Metamask (step 3).

*Powered by YZ Network* Home All projects v Create Token 0x88b5...082E Project CryptoXXX Private 1 (p1XXX) **B** Vesting schedule Token distribution Fees & rewards Balances & Token management Troubleshooting and a state of Fully charged p1XX tially charged p1XXX **Recharge summary** Amount used to recharge: 100,000 ptXXX Amount to wi p1XXX Amount to contract a mount to contract a mount to contract a mount to contract a mount of  $\sim$ You will recharge: 2,000,000 p1XXX **Rewards :** 105,794.99999999999618407<br>p1XXX and the contract of  $\sim$  100000  $\checkmark$  Max Recharge Total: 2,105,794.99999999999618407 2 Confirm Recharge Cancel

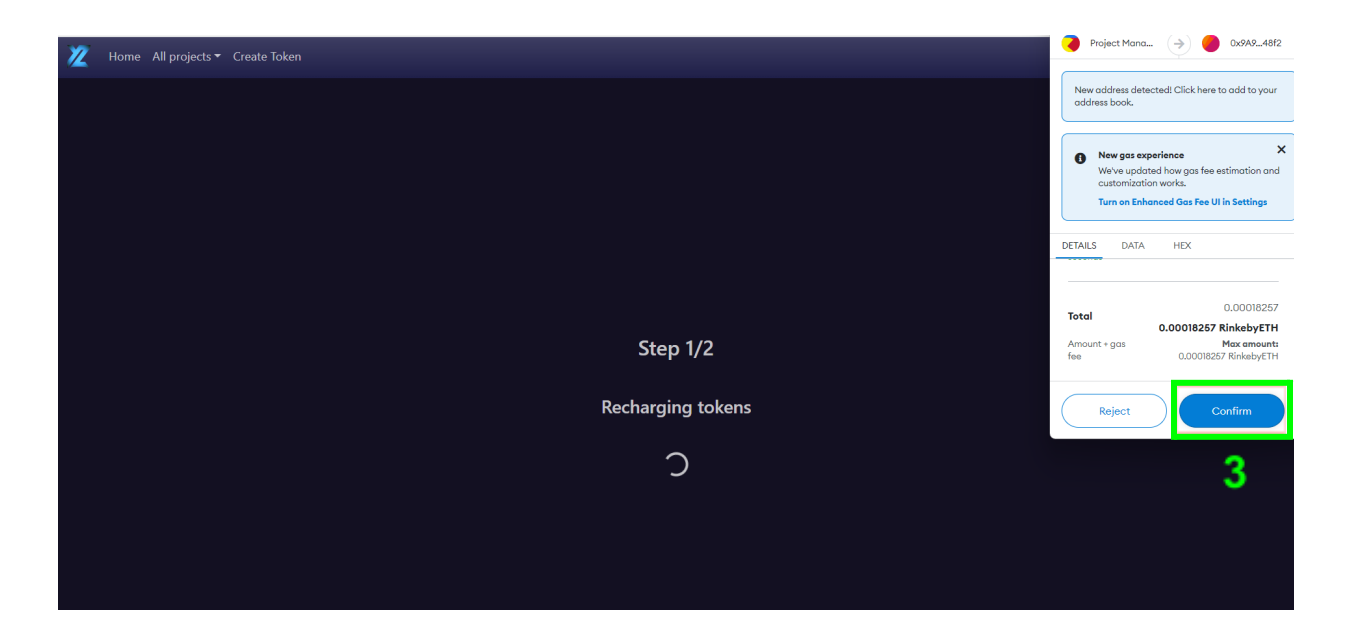

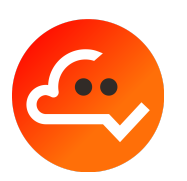

## **5. Claiming rewards**

Any transaction from a user will trigger the reward calculation and distribution according to the balance of staked CT (since the previous transaction of the user).

The rewards are added on top of the outcome requested by the transaction :

- 1) For a withdrawal, the rewards are provided on top of the withdrawn CT to the user's wallet (hence rewards are obtained in CT, directly in the wallet).
- 2) For a deposit, the rewards are provided on top of the deposited CT to the staking contract (hence rewards are obtained in staked CT).
- 3) For a claim, the rewards are provided on top of the claimed PT to the user's wallet (hence rewards are obtained in PT, directly in the wallet).
- 4) For a recharge, the rewards are provided on top of the recharged CT to the staking contract (hence rewards are obtained in staked CT).

This process facilitates the token management by grouping the transaction's purpose with the reward allocation (for example for a deposit a user will get only staked CT, instead of deposited staked CT and rewards in the wallet).

Nevertheless, if the rewards are significant, users might want to extract the maximum of their current value and therefore receive them in their wallet. This can be achieved :

- 1) At any time by doing a withdrawal of 0 CT. By doing so, no CT will be withdrawn and only CT corresponding to the rewards will be sent to the user's wallet.
- 2) After the PT launch (TGE) by doing a claim. As described previously, this will claim the PT according to the vesting schedule and also collect the rewards, with the total amount of PT being sent to the user's wallet.

In the case where there are no PT to be claimed from the vesting schedule (during the cliff period or after the vesting ends), a claim will allow users to receive only the rewards in their wallet (in PT).

Depending on Token prices and incentives/rewards they are offering (CT vs PT), users might prefer the first or the second solution.

The latter one is likely to be preferred in most cases (when available, i.e. only after TGE) since the PT price should be higher than the CT price before the vesting ends and  $\sim$  equal after the vesting ends.